## عقوملا ديدحت زاهج ىلع LED حيباصم مهف

### المحتويات

[المقدمة](#page-0-0) [المتطلبات الأساسية](#page-0-1) [المتطلبات](#page-0-2) [المكونات المستخدمة](#page-0-3) [الاصطلاحات](#page-0-4) [فهم مصابيح LED على جهاز تحديد الموقع](#page-0-5) [معلومات ذات صلة](#page-4-0)

### <span id="page-0-0"></span>المقدمة

يشرح هذا وثيقة كيف أن يفسر ال LEDs على ال 2700 cisco موقع تطبيق وعرض الأحداث أن سبب ال LEDs أن يغير ألوان.

### <span id="page-0-1"></span>المتطلبات الأساسية

#### <span id="page-0-2"></span>المتطلبات

توصي Cisco بأن تكون لديك معرفة بالمواضيع التالية:

- معرفة كيفية تكوين شبكة Cisco اللاسلكية الموحدة الأساسية
- معرفة أساسية ببروتوكول نقطة الوصول في الوضع LWAPP (Lightweight(
	- الفهم الأساسي لجهاز تحديد الموقع اللاسلكي من 2700 Cisco

#### <span id="page-0-3"></span>المكونات المستخدمة

تستند المعلومات الواردة في هذا المستند إلى إصدارات البرامج والمكونات المادية التالية:

● جهاز تحديد الموقع من السلسلة Series 2700 Cisco الذي يشغل البرنامج الثابت 5.2

تم إنشاء المعلومات الواردة في هذا المستند من الأجهزة الموجودة في بيئة معملية خاصة. بدأت جميع الأجهزة المُستخدمة في هذا المستند بتكوين ممسوح (افتراضي). إذا كانت شبكتك مباشرة، فتأكد من فهمك للتأثير المحتمل لأي أمر.

### <span id="page-0-4"></span>الاصطلاحات

راجع [اصطلاحات تلميحات Cisco التقنية للحصول على مزيد من المعلومات حول اصطلاحات المستندات.](//www.cisco.com/en/US/tech/tk801/tk36/technologies_tech_note09186a0080121ac5.shtml)

# <span id="page-0-5"></span>فهم مصابيح LED على جهاز تحديد الموقع

العثور على أضواء LED على اللوحة الأمامية لجهاز تحديد الموقع من Cisco.

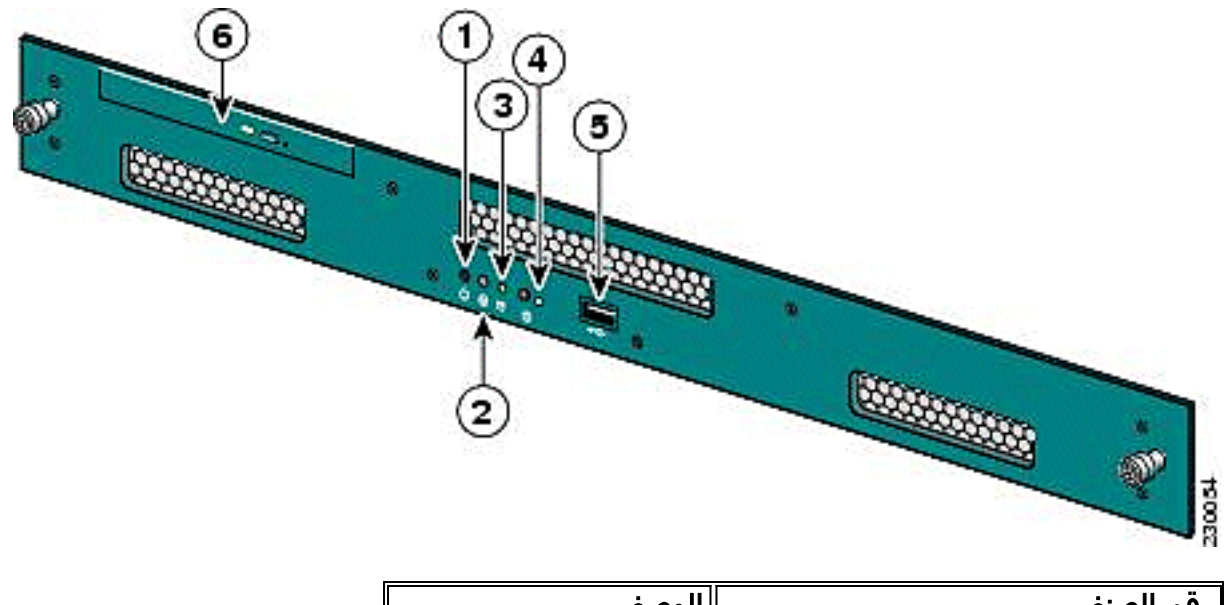

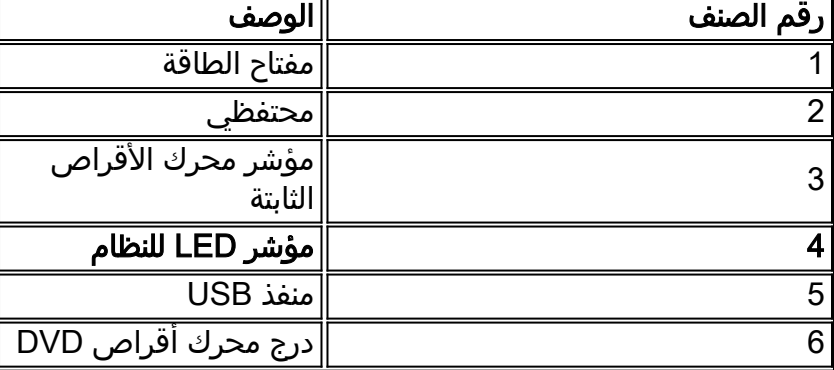

في ظروف التشغيل العادية، تكون حالة مؤشر LED على جهاز تحديد الموقع زرقاء وثابتة. عندما يحدث حدث لتغيير الحالة، يعمل مؤشر LED على ضبط الوقت. اضغط على الزر الموجود في الجزء الأمامي من الهيكل لجعل مؤشر LED يتحول إلى اللون الأزرق، مما يجعل تحديد هوية الخادم المتأثر أكثر سهولة في حامل الخادم الكامل. تبقى الحالة المعدلة كما هي، يتغير مؤشر الحالة فقط.

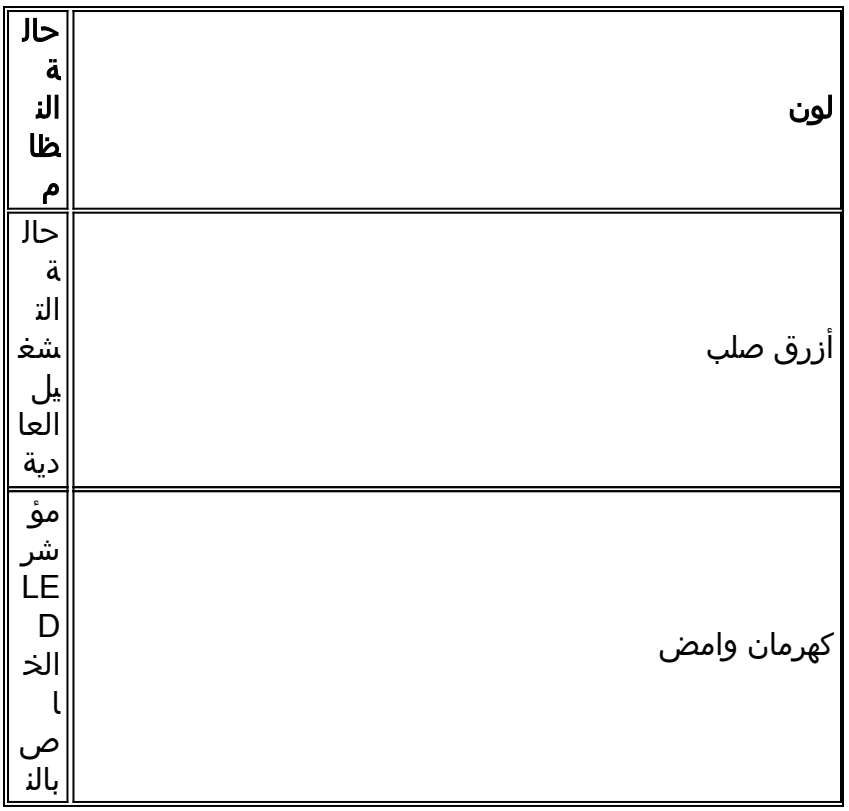

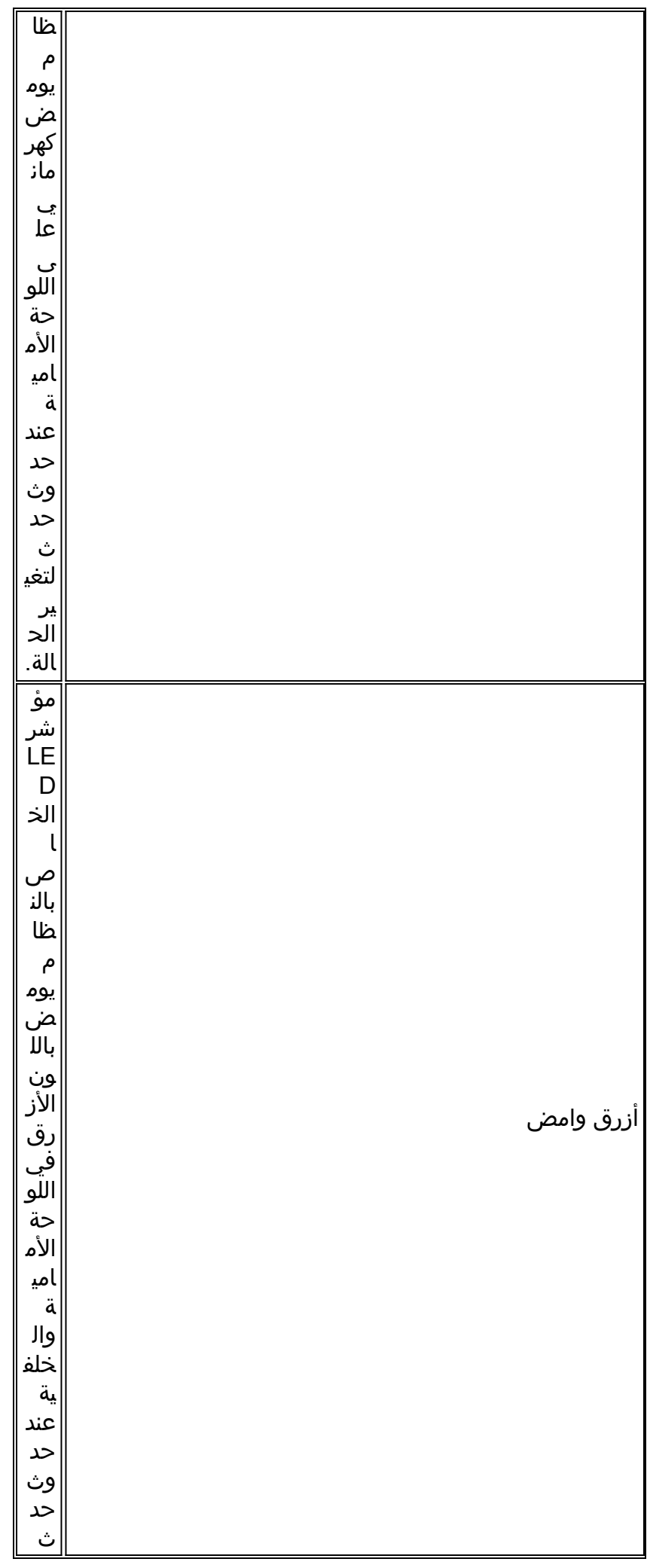

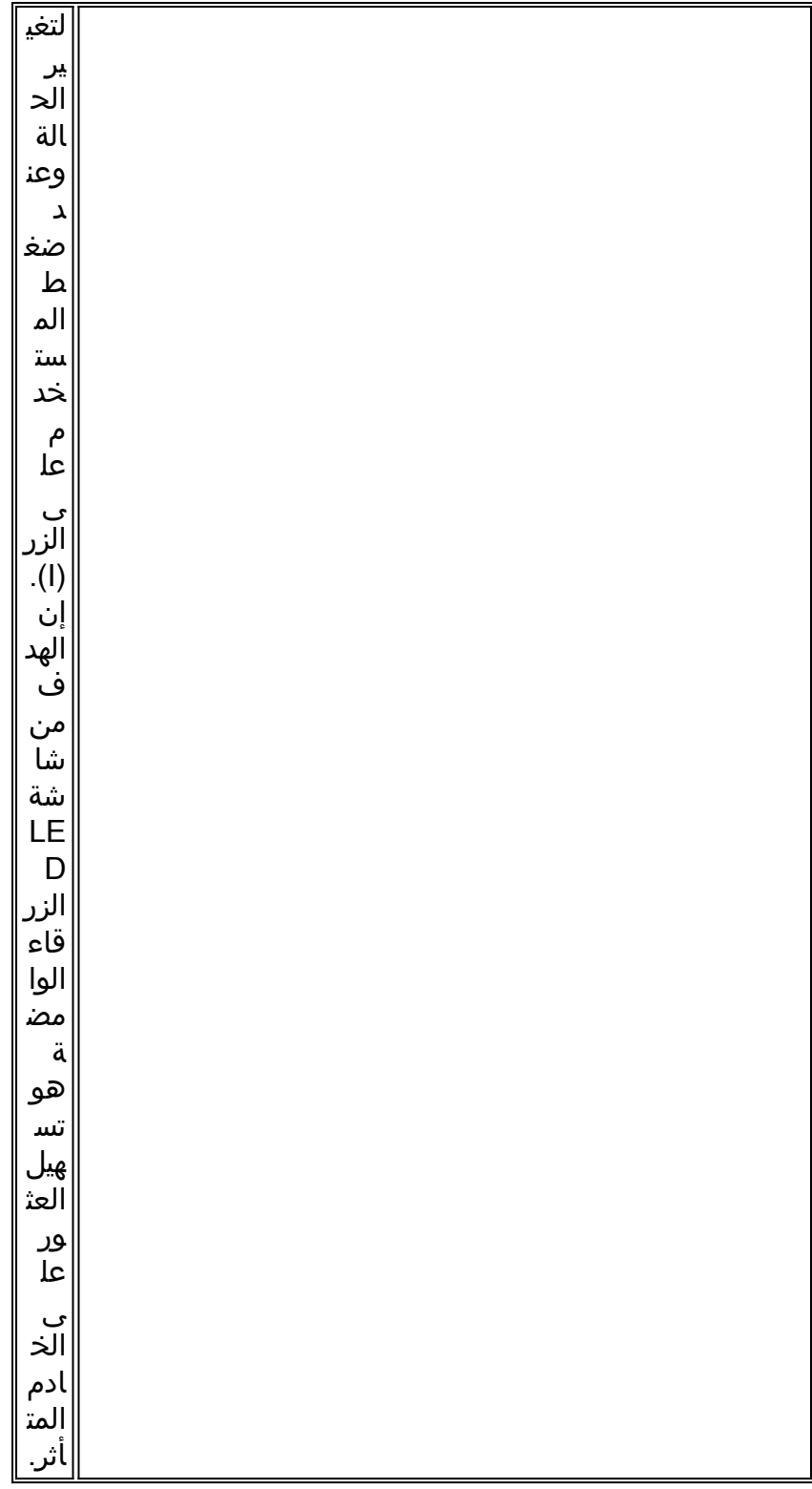

ملاحظة: يتم إستخدام الزر (I (الموجود في الجزء الأمامي من الوحدة لميزة التعرف على الجهاز في وضع إيقاف التشغيل أو التشغيل. اضغط على زر ('1') لتشغيل ميزة التعرف، والتي تتسبب في ظهور مؤشر LED في الوحدة الأمامية ومؤشر LED في الجزء الخلفي من الوحدة في إعادة وميض. اضغط زر (I (مرة أخرى لإيقاف تشغيل ميزة التعرف.

فيما يلي قائمة بالأحداث التي تغير الحالة:

- يتم تشغيله على الوحدة مع الغطاء المفتوح
	- تذبذبات الجهد
- إيقاف التشغيل بشكل غير ملائم (إيقاف التشغيل دون وجود تعليمات للبرنامج لإيقاف تشغيله أو إلغاء توصيله ●ببساطة)

- سرعة المروحة غير صحيحة
- تجاوز درجة الحرارة أو القدرة على توفير الطاقة

لاحظ أن معظم أحداث تغيير الحالة هذه هي أحداث ثانوية، ولكنها تؤدي إلى تشغيل النظام يؤدي إلى غمضة كهرماني. للاطلاع على الحدث الذي تم تغيير الحالة فيه بالضبط، قم بإعادة تشغيل الوحدة، وإدخال BIOS، وفحص السجلات. في قائمة السجل، هناك خيار لمسح الحدث، والذي يرجع مؤشر النظام إلى الأزرق الصلب.

لمسح الحدث على جهاز تحديد الموقع، أكمل الخطوات التالية:

- قم بتوصيل شاشة بمنفذ VGA الموجود في الجزء الخلفي من جهاز الموقع ولوحة مفاتيح USB بمنفذ USB .1 الموجود في الجزء الأمامي.
	- .2 اضغط على المفتاح Enter عدة مرات. يقوم جهاز تحديد الموقع بإرجاع مطالبة تسجيل الدخول.
		- 3. بمجرد تسجيل الدخول، قم بإعادة تشغيل الوحدة باستخدام هذا الأمر:

**sbin/shutdown -r now/**

- .4 عند إعادة تمهيد الوحدة، تظهر شاشة البداية BIOS كما لو كانت على أي كمبيوتر، واضغط 2F لإدخال الإعداد.
- 5. انتقل القائمة إلى **خيارات متقدمة > تكوين سجل الأحداث**. تتمثل الخيارات في *عرض سجل الأحداث* و *مس*ح جميع سجلات الأحداث.
- 6. بمجرد مراجعة السجلات ومسحها، انتقل **إلى Exit > حفظ التغييرات** والخروج. تتم إعادة تمهيد الوحدة، وتعود حالة مؤشر LED إلى الوضع الطبيعي.ملاحظة: لإيقاف تشغيل الوحدة من واجهة سطر الأوامر، أستخدم هذا الأمر:

**sbin/shutdown now/**

### <span id="page-4-0"></span>معلومات ذات صلة

- [دليل نشر جهاز تحديد الموقع اللاسلكي لسلسلة 2700 من Cisco](http://cisco.com/en/US/docs/wireless/technology/location/deployment/guide/depgd.html?referring_site=bodynav)
	- [دليل تكوين جهاز الموقع من Cisco، الإصدار 5.2](http://cisco.com/en/US/docs/wireless/location/2700/5.2/configuration/guide/lacg_52.html?referring_site=bodynav)
		- [الدعم التقني والمستندات Systems Cisco](//www.cisco.com/cisco/web/support/index.html?referring_site=bodynav)

ةمجرتلا هذه لوح

ةي الآلال تاين تان تان تان ان الماساب دنت الأمانية عام الثانية التالية تم ملابات أولان أعيمته من معت $\cup$  معدد عامل من من ميدة تاريما $\cup$ والم ميدين في عيمرية أن على مي امك ققيقا الأفال المعان المعالم في الأقال في الأفاق التي توكير المالم الما Cisco يلخت .فرتحم مجرتم اهمدقي يتلا ةيفارتحالا ةمجرتلا عم لاحلا وه ىل| اًمئاد عوجرلاب يصوُتو تامجرتلl مذه ققد نع امتيلوئسم Systems ارامستناه انالانهاني إنهاني للسابلة طربة متوقيا.